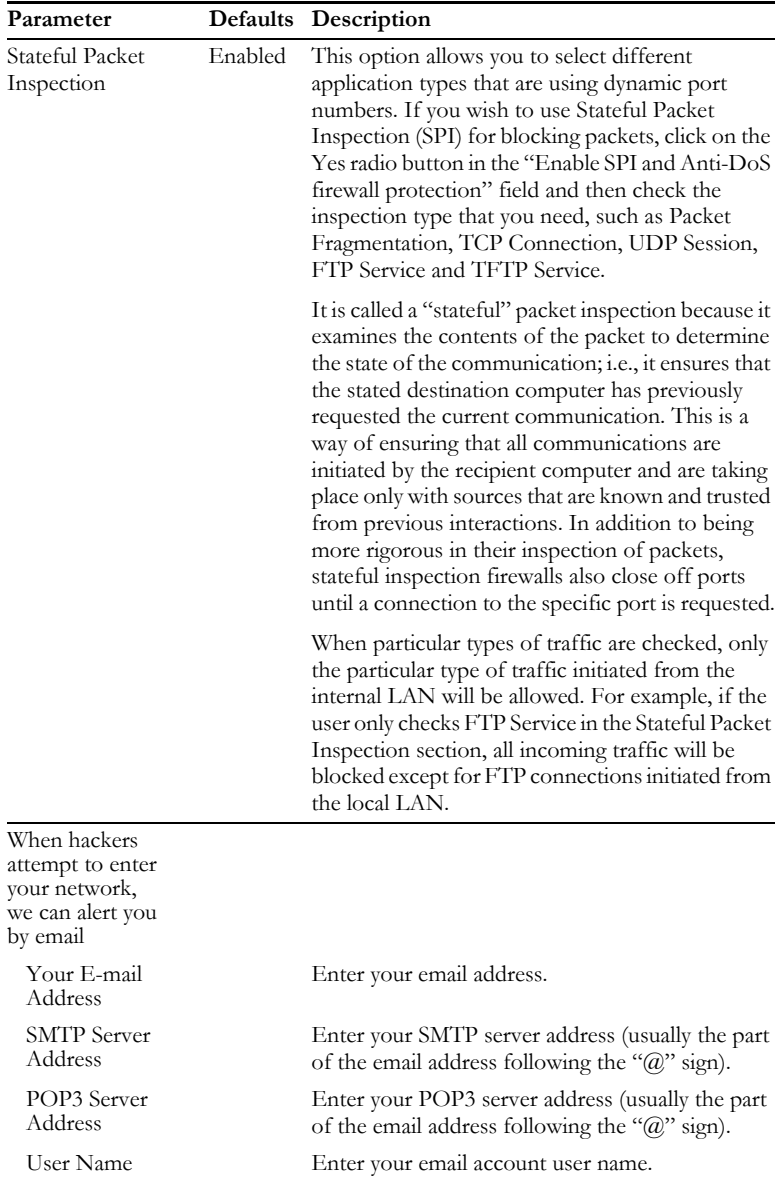

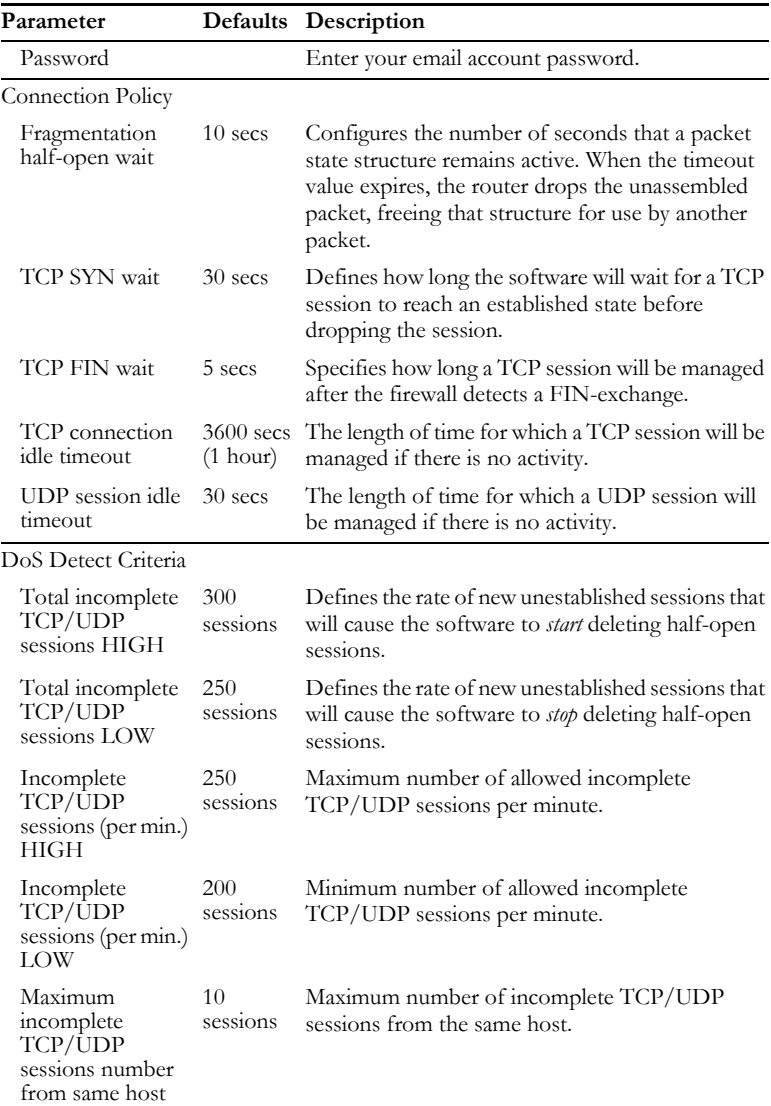

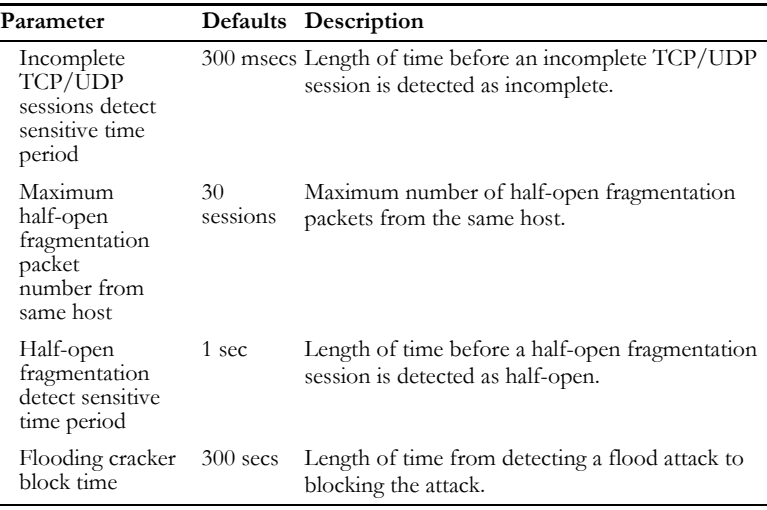

**Note:** We do not recommend modifying the default parameters shown above.

## **DMZ**

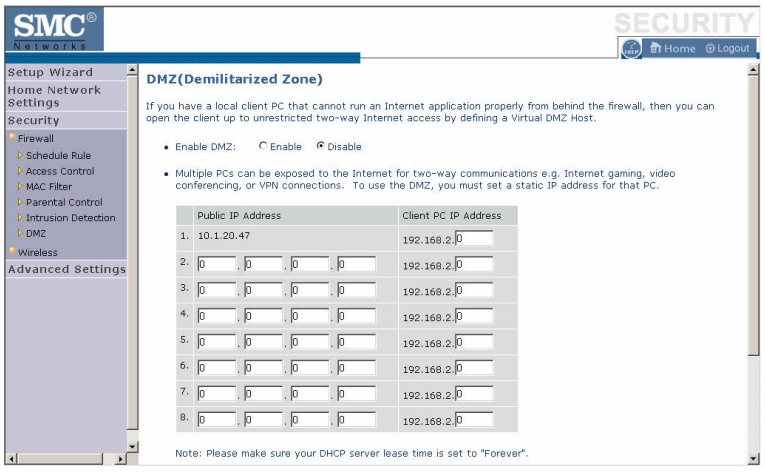

If you have a client PC that cannot run an Internet application properly from behind the firewall, you can open the client up to unrestricted two-way Internet access. Enter the IP address of a DMZ (Demilitarized Zone) host on this screen. Adding a client to the DMZ may expose your local network to a variety of security risks, so only use this option as a last resort.

## **Wireless**

The Barricade can be quickly configured for roaming clients by setting the Service Set Identifier (SSID) and channel number. It supports data encryption and client filtering.

To use the wireless feature, check the **Enable** check box and click **Save Settings**.

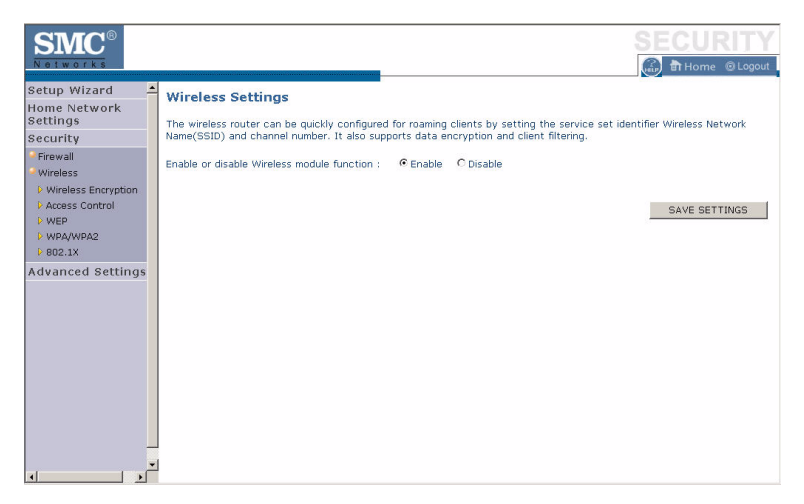

To begin configuring your wireless security settings, click **Wireless Encryption**.

#### **Wireless Encryption**

The Barricade can transmit your data securely over a wireless network. Matching security mechanisms must be set up on your Barricade and your wireless client devices. Select the most suitable security mechanism from the drop-down list on this screen.

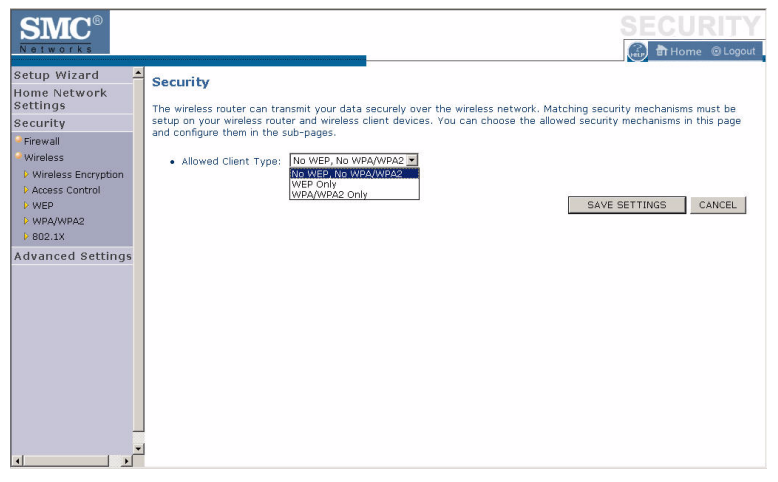

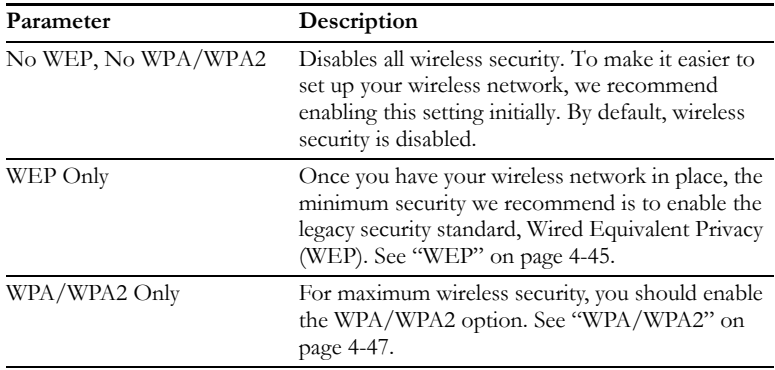

## **Access Control**

For a more secure wireless network you can specify that only certain wireless clients can connect to the Barricade. Up to 32 MAC addresses can be added to the MAC Filtering Table. When enabled, all registered MAC addresses are controlled by the Access Rule.

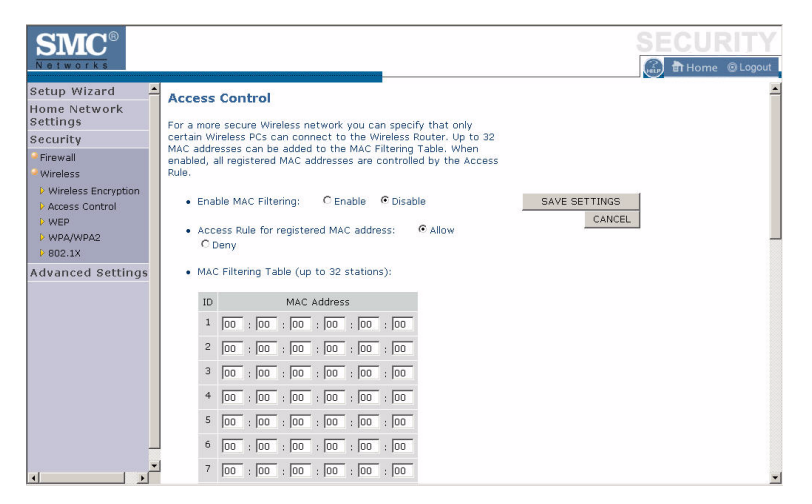

By default, this MAC filtering feature is disabled.

## **WEP**

WEP is the basic mechanism to transmit your data securely over a wireless network. Matching encryption keys must be set up on your Barricade and and each of your wireless client devices.

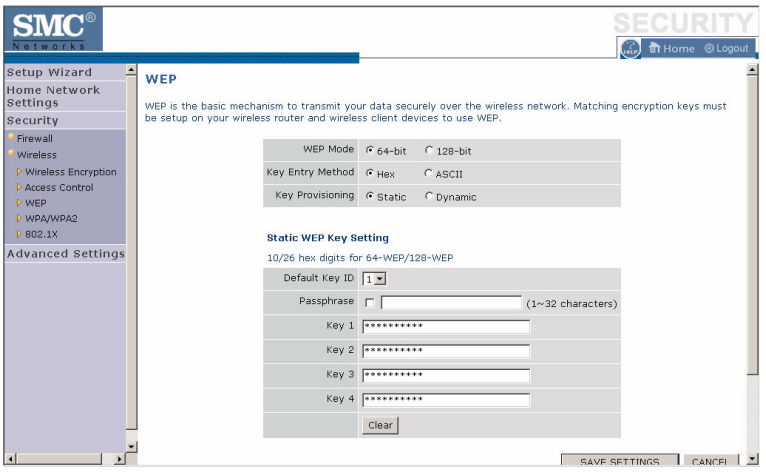

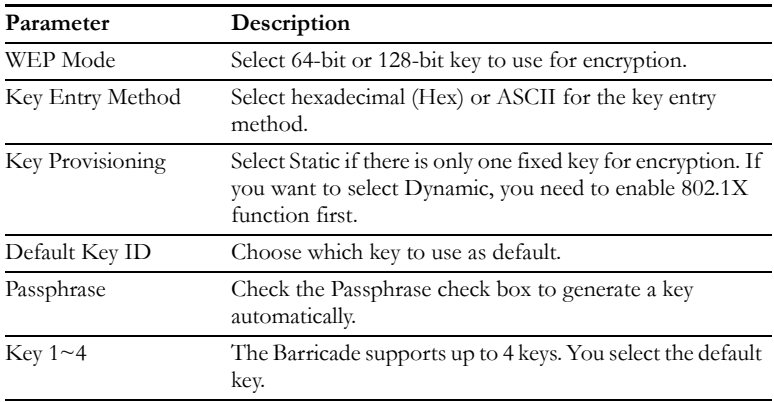

You may automatically generate encryption keys or manually enter the keys. To generate the key automatically with passphrase, check the **Passphrase** box, and enter a string of characters. Select the default key from the drop-down menu. Click **APPLY**.

**Note:** The passphrase can consist of up to 63 alphanumeric characters.

#### **Hexadecimal Keys**

A hexadecimal key is a mixture of numbers and letters from A-F and 0-9. 64-bit keys are 10 digits long and can be divided into five two-digit numbers. 128-bit keys are 26 digits long and can be divided into 13 two-digit numbers.

#### **ASCII Keys**

There are 95 printable ASCII characters:

!"#\$% $x$ '()\*+,-./0123456789:;<=>?

#### @ABCDEFGHIJKLMNOPQRSTUVWXYZ[\]^\_

```
`abcdefghijklmnopqrstuvwxyz{|}~
```
Having selected and recorded your key, click **Save Settings** to proceed, or **Cancel** to go back.

## **WPA/WPA2**

WPA/WPA2 is a security enhancement that strongly increases the level of data protection and access control for existing wireless LAN. Matching authentication and encryption methods must be set up on your Barricade and wireless client devices to use WPA/WPA2. To use WPA, your wireless network cards must be equipped with software that supports WPA. A security patch from Microsoft is available for free download (for XP only).

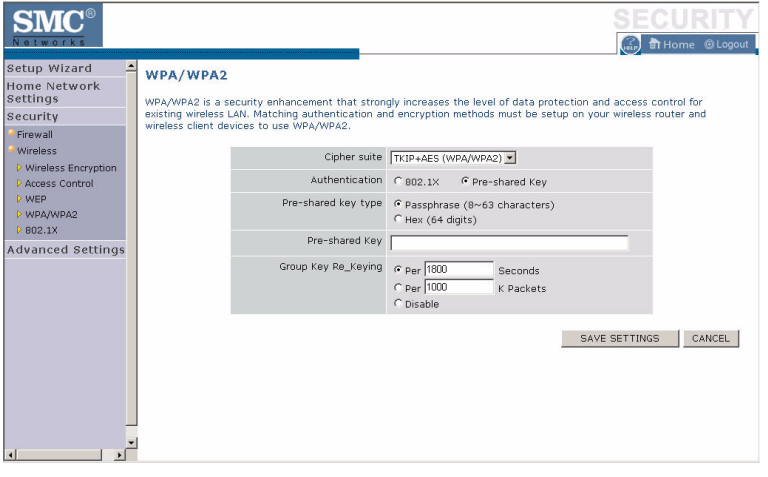

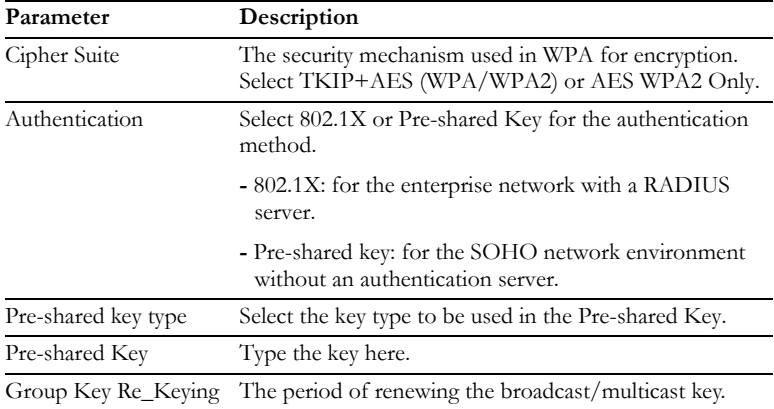

#### **WPA**

WPA addresses all known vulnerabilities in WEP, the original, less secure 40 or 104-bit encryption scheme in the IEEE 802.11 standard. WPA also provides user authentication, since WEP lacks any means of authentication. Designed to secure present and future versions of IEEE 802.11 devices, WPA is a subset of the IEEE 802.11i specification.

WPA replaces WEP with a strong new encryption technology called Temporal Key Integrity Protocol (TKIP) with Message Integrity Check (MIC). It also provides a scheme of mutual authentication using either IEEE 802.1X/Extensible Authentication Protocol (EAP) authentication or pre-shared key (PSK) technology. The passphrase can consist of up to 32 alphanumeric characters.

#### **WPA2**

Launched in September 2004 by the Wi-Fi Alliance, WPA2 is the certified interoperable version of the full IEEE 802.11i specification which was ratified in June 2004. Like WPA, WPA2 supports IEEE 802.1X/EAP authentication or PSK technology. It also includes a new advanced encryption mechanism using the Counter-Mode/CBC-MAC Protocol (CCMP) called the Advanced Encryption Standard (AES).

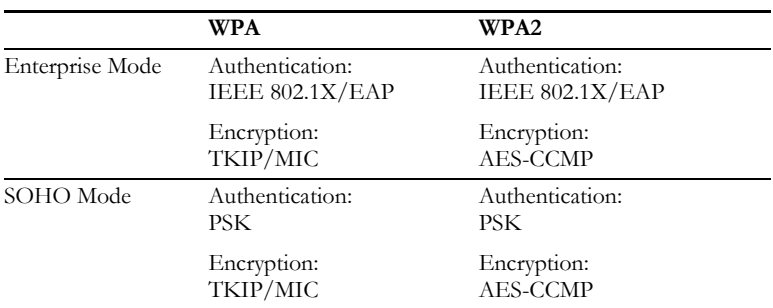

#### **WPA and WPA2 Mode Types**

## **802.1X**

If 802.1X is used in your network, then you should enable this function for the Barricade. This screen allows you to set the 802.1X parameters. 802.1X is a method of authenticating a client wireless connection. Enter the parameters below to connect the Barricade to the Authentication Server.

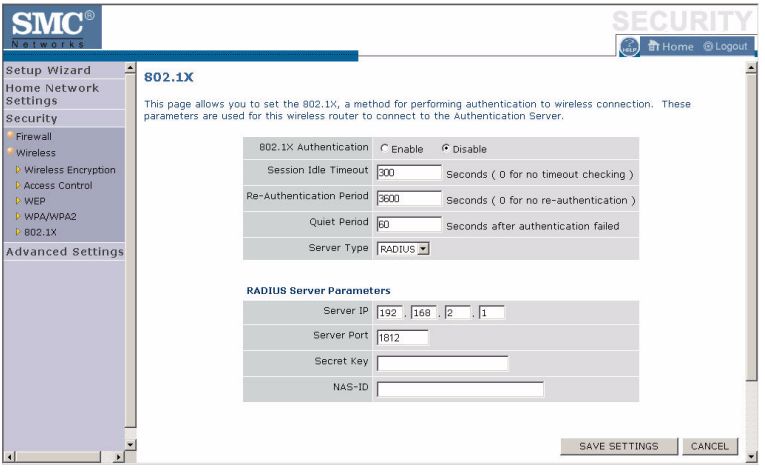

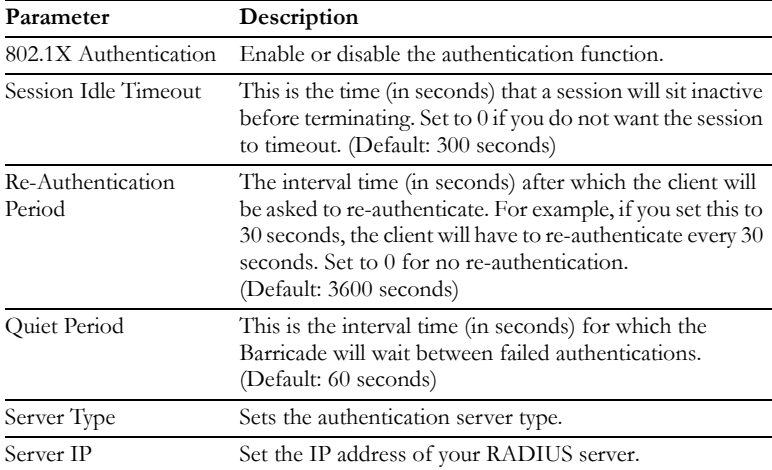

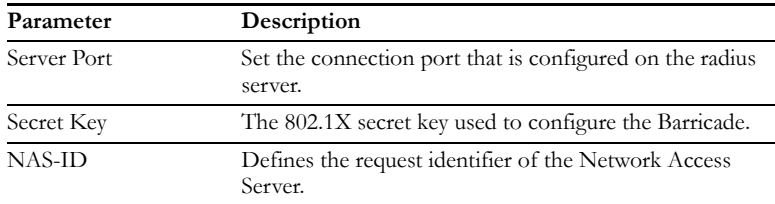

The use of IEEE 802.1X offers an effective framework for authenticating and controlling user traffic to a protected network, as well as dynamically varying encryption keys. 802.1X ties EAP (Extensible Authentication Protocol) to both the wired and wireless LAN media and supports multiple authentication methods, such as token cards, Kerberos, one-time passwords, certificates, and public key authentication.

# **Advanced Settings**

To configure the advanced settings such as NAT, Maintenance, System settings and UPnP, click **Advanced Settings**.

**Note:** Changing some of the device settings in the Advanced Settings mode may cause the Barricade to become unresponsive.

The Barricade's advanced management interface contains 6 main menu items as described in the following table.

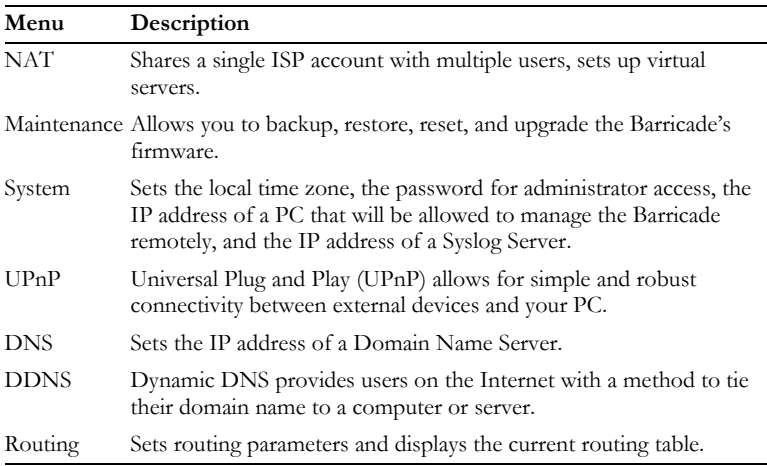

## **NAT**

The first menu item in the Advanced Settings section is Network Address Translation (NAT). This process allows all of the computers on your home network to use one IP address. Using the NAT capability of the Barricade, you can access the Internet from any computer on your home network without having to purchase more IP addresses from your ISP.

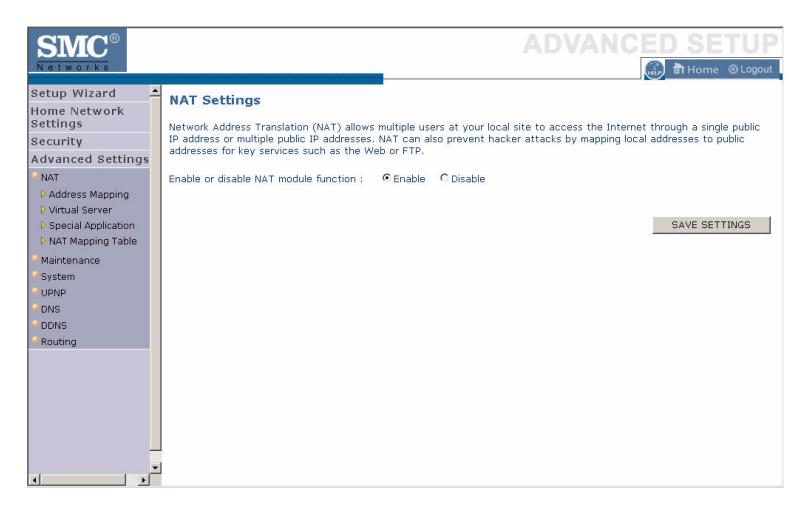

To use the NAT feature, check the **Enable** radio button and click **Save Settings**.

## **Address Mapping**

Network Address Translation (NAT) allows IP addresses used in a private local network to be mapped to one or more addresses used in the public, global Internet. This feature limits the number of public IP addresses required from the ISP and also maintains the privacy and security of the local network. We allow one public IP address to be mapped to a pool of local addresses.

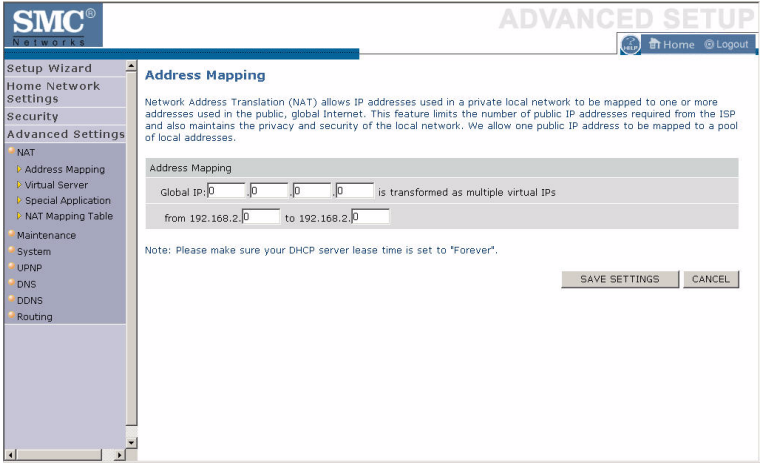